```
Création de projet
```
Une fois le logiciel lancé, vous pouvez créer un projet HABBY de type :

- **physique**.
- **statistique**.
- **les deux**.

Pour cela cliquez sur le menu **Projet - Nouveau**.

 $\pmb{\times}$ 

Dans la nouvelle fenêtre, choisissez le type de projet HABBY que vous souhaitez puis cliquez sur 'Créer un projet' :

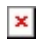

From: <https://habby.wiki.inrae.fr/>- **HABBY**

Last update: **2021/03/15 14:35**

Permanent link: **[https://habby.wiki.inrae.fr/doku.php?id=fr:guide\\_utilisateur:creation\\_projet&rev=1615815307](https://habby.wiki.inrae.fr/doku.php?id=fr:guide_utilisateur:creation_projet&rev=1615815307)**

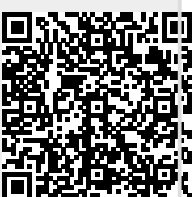